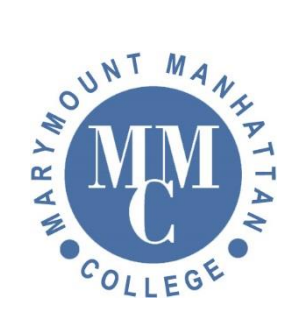

## Guest signing on to Wi-Fi \*Main Campus and Nugent Building (MMC71W)

○ Sprint LTE 12:14 PM イロネ79% portal.myweblogon.com<br>MMC71W Log In Cancel iviai ymountiviannattar Sign In Network Username Password accept the Acceptable Use Policy Request a Guest Account Or Click Here to resend your guest account password. ●●○○○ Sprint LTE 12:14 PM 7 © 1/4 79% ■ portal.myweblogon.com<br>MMC71W  $\lt$  $\rightarrow$ Log In Cancel Account Choose the guest network you would like to access.  $\vert \cdot \vert$ Visitors Cancel Or Click Here to resend your guest account password. Frequently Asked Questions Acceptable Use Policy Marymount Manhattan College ur IP Address is: 172.24.8.197 •• $\circ \circ$  Sprint LTE 12:14 PM  $\rightarrow$  0  $\frac{1}{2}$  79% portal.myweblogon.com<br>MMC71W  $\overline{\left( \right. }%$ Log In Cancel **Request a Guest** Account Complete this form and then click "Continue" Reason for Access (Required) Email Address (Required) Full Name (Required)

Mobile Phone Number (Required)

1. After selecting the correct Wi-Fi (MMC71W), a sign page that looks like the picture will populate. Please select the Request a Guest Account.

2. Please select Visitors and select continue.

3. The Following screen (Requesting a Guest Account) must be completed and filled out correctly. When you are done select Continue.

> \* You are granted access at that time. If you have any questions, please connect the I.T. Department at techsupport@mmm.edu or call 212.517.0580